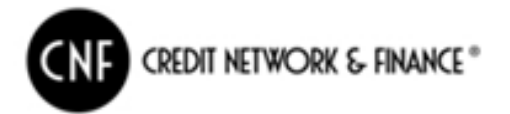

# *Work Flow Operativo Esposizioni Pubblicitarie:*

## Nuove Dichiarazioni:

- 1. Contribuente invia la dichiarazione ai competenti uffici Comunali per la richiesta di autorizzazione all'esposizione pubblicitaria;
- 2. L'ente in caso di approvazione della richiesta invia mail all'indirizzo istanze.osnago.tu@cienneffe.com una mail con:
	- a. Anagrafica del contribuente richiedente;
	- b. Dettaglio dell'esposizione.
- 3. Credit Network & Finance entro **3 giorni** elabora l'avviso bonario di pagamento correlato del bollettino PagoPA;
- 4. Credit Network & Finance invia all'Ente copia del bollettino PagoPa ed eventuale stato di morosità del contribuente;
- 5. Credit Network & Finance contatta il contribuente per rilascio del bollettino PagoPA;
- 6. Credit Network & Finance entro il giorno successivo al ricevimento del pagamento, invia comunicazione all'Ente.

*Il rilascio di autorizzazione al richiedente viene per mezzo dell'ufficio di competenza dell'Ente.*

*Credit Network & Finance, si rende disponibile alla gestione della consegna dell'autorizzazione al contribuente a seguito del pagamento.*

## Variazioni Dichiarazioni:

- 1. Contribuente invia richiesta di variazione all'indirizzo mail: istanze.osnago.tu@cienneffe.com;
- 2. Credit Network & Finance entro **3 giorni** elabora la richiesta:
	- a. In caso di variazione di intestazione, provvede alla variazione nel gestionale e predispone eventuale avviso bonario di pagamento correlato del bollettino PagoPA;
	- b. In caso di variazione della natura dell'esposizione pubblicitaria o della superficie, invia comunicazione all'Ente prima di elaborare la richiesta e predisposizione di eventuale bollettino PagoPA;
- 3. Credit Network & Finance invia al contribuente ed agli uffici competenti dell'Ente esito della variazione e copia del bollettino PagoPa;

## Cessazioni Dichiarazioni:

- 1. Contribuente invia comunicazione di cessazione all'indirizzo mail: istanze.osnago.tu@cienneffe.com;
- 2. Credit Network & Finance entro **5 giorni** elabora la richiesta ed provvede a:
	- a. Contattare il contribuente per richiesta di documentazione fotografica che attesti la rimozione dell'esposizione pubblicitaria.
	- b. Ad effettuare un sopralluogo entro **20 giorni** dalla richiesta di cessazione;
- *3.* Credit Network & Finance invia all'Ente esito della richiesta.

## **Casi di urgenza**

Segnare nell'oggetto della comunicazione come "URGENTE".

A seguito di invio di quanto previsto nei punti sopra citati, chiamare il numero **045.8760064** in modo che l'operatore CNF prenda in lavorazione la pratica.

## **Canali messi a disposizione dell'Ente e del contribuente**

Per supporto è possibile chiamare il numero: **045.8760064**

Comunicazioni generiche o richieste di informazioni possono essere inviate a: osnago.tu@cienneffe.com.

Lo stato della lavorazione è possibile monitorarlo dal portale Ticket dedicato.

Tutte le comunicazioni inviate all'indirizzo istanze.osnago.tu@cienneffe.com vengono automatiche protocollate sul portale di gestione dei Ticket.